# **Time Keeper A Module User's Guide**

**Version: V1.0**

**Product Overview:** Innovati's Time Keeper A Module is designed to provide versatile time and date related features. As it contains a fully integrated weekday mapping function, when the

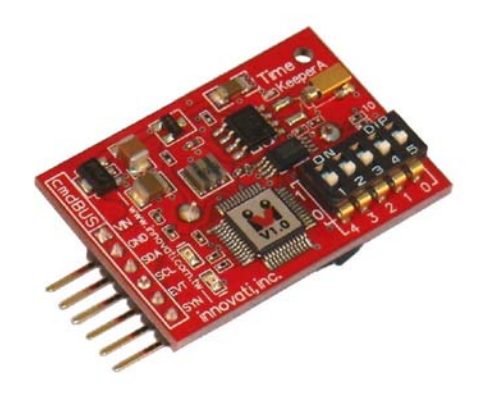

present day is inputted, the corresponding weekday can be determined automatically. In addition, it provides a secondary time function that can be setup by the user, and 8 additional countdown timers that can meet the requirements of the user for multiple timer functions. A calibration function is provided, which can help control the time error of each day to be within 0.08 seconds. Please use "**TimeKeeperA**" as the module object name in program.

### **Application:**

- $\triangleright$  It can be used together with the LCD Module for displaying the time as a simple electronic clock.
- $\triangleright$  It can work with other of modules as the scheduler.
- $\triangleright$  It can be easily used for calendar applications and provide various notifications for versatile schedules.
- $\triangleright$  It can be connected to switches and used as regular timers for various appliances or to perform scheduled activations.

### **Product Features:**

- $\triangleright$  The year, month, date, weekday, hour, minute, second within AD 2000~2099 can be automatically counted.
- $\triangleright$  Provide the time display in both 24- and 12-hour format.
- $\triangleright$  Five subsidiary timers are provided for setting the hour, minute and second.
- $\triangleright$  Versatile notifications, which allows the modes such as every second, every minute, every hour, every day, every week, every month, etc., and several modes to exist at the same time.
- $\triangleright$  The 8 timers allow the user to set count down operations with the value range from the unit of days to the unit of seconds.
- $\triangleright$  The accuracy can be finely adjusted to reduce the time error. The most accurate condition can be as low as 3.052ppm.

**Connection:** Directly setup the ID switches to the required number, and then connect the cmdBUS cable to the corresponding pins on the BASIC Commander (shown in the following figure). Then the required operations can be performed through the BASIC Commander. DC power (6~12V) and ground should be connected to VIN and GND pin.

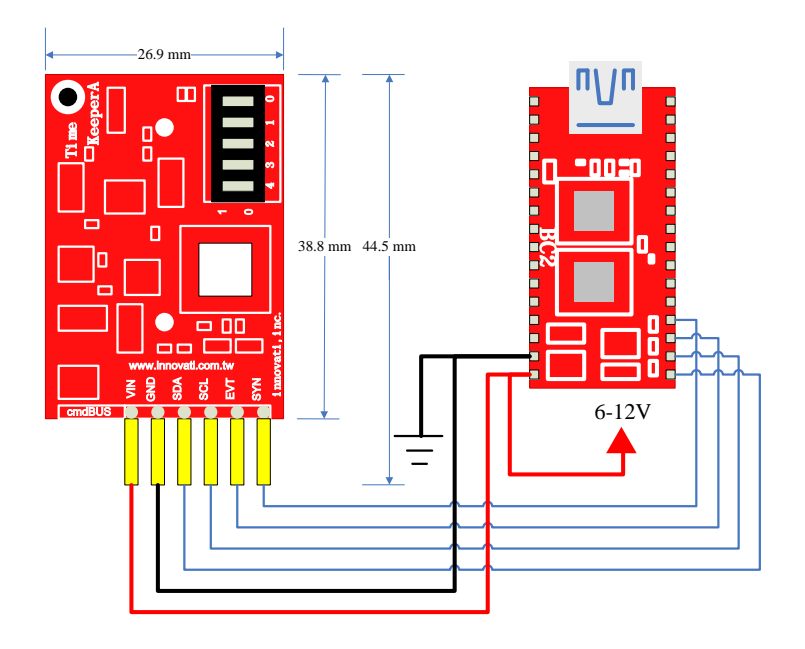

cmdBUS pin. Connect these pins to the corresponding pins on the BASIC Commander. Then the Timer module can be controlled through the BASIC Commander. While connecting the pin, connect Vin to the Vin pin on the BASIC Commander. If the pins are incorrectly connected, the module may be damaged.

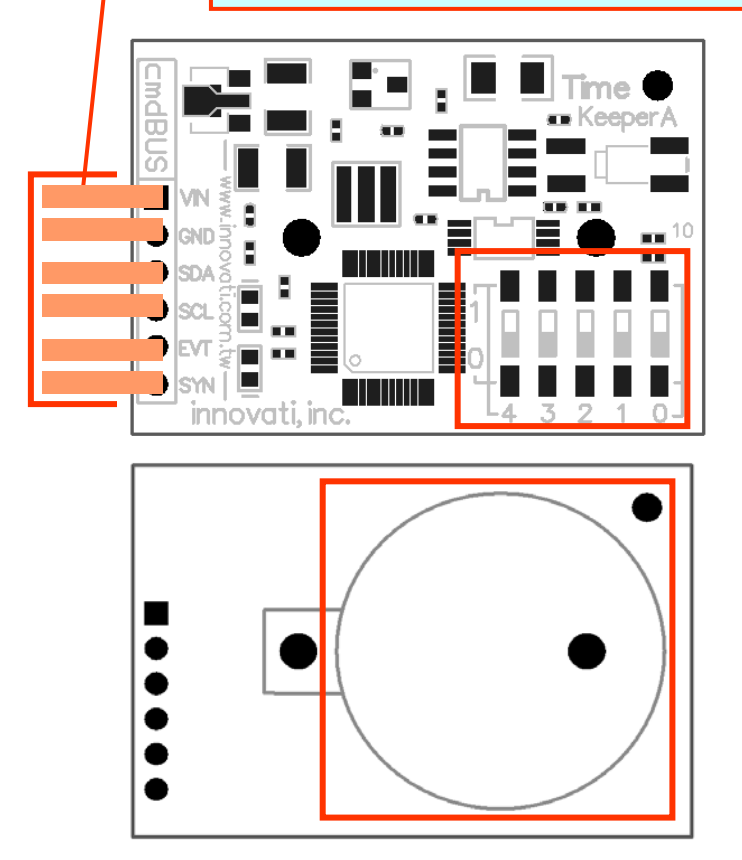

# **Product Specifications:**

Operating current : Approximately 9 mA

# **Precautions for Operations:**

Please use CR2032 type batteries. When replacing with other batteries, please check their operating precautions.

# **Absolute Maximum Ratings:**

Operating Temperature :  $0^{\circ}C \sim 70^{\circ}C$  (excluding the batteries) Storage Temperature : -50 °C~125°C

# **Commands and Events:**

The following tables list all the unique commands and events provided with the Time Keeper A Module. Note that essential words in the commands will be written in **bold** type and *italics* in bold type. The bold type word must be written exactly as shown, whereas the italic bold type words must be replaced with the user values. Note that the innoBASIC language is case-insensitive.

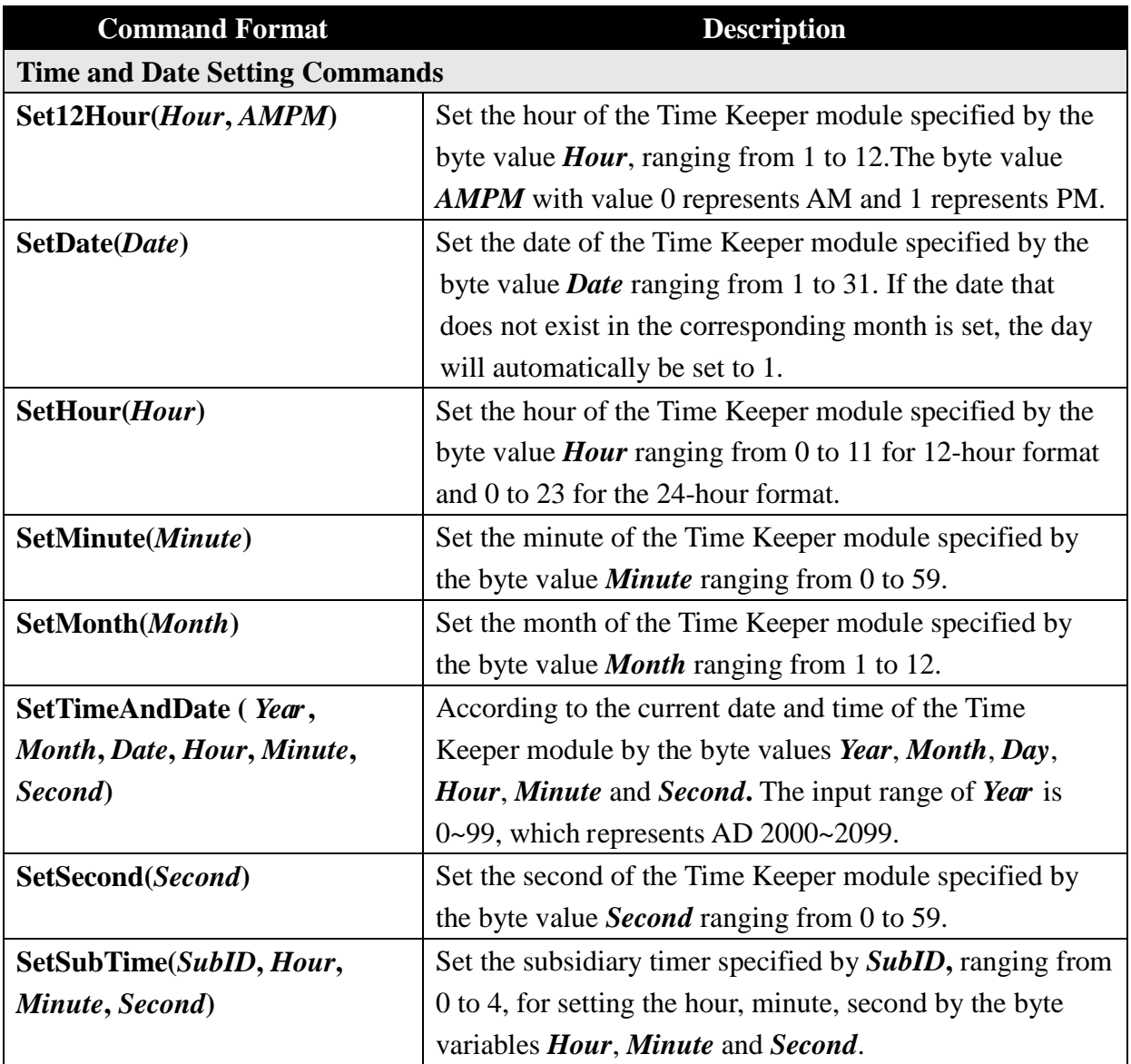

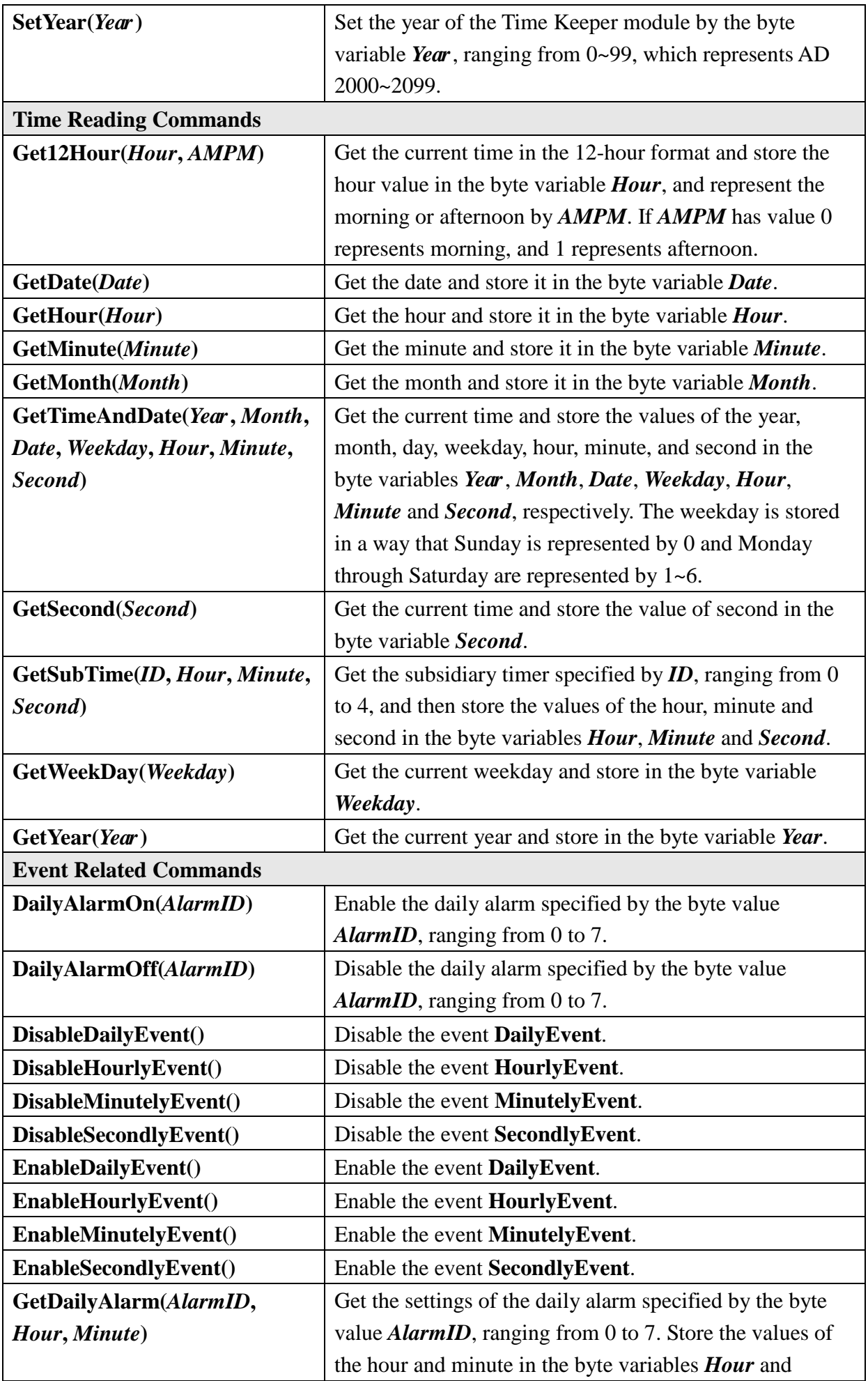

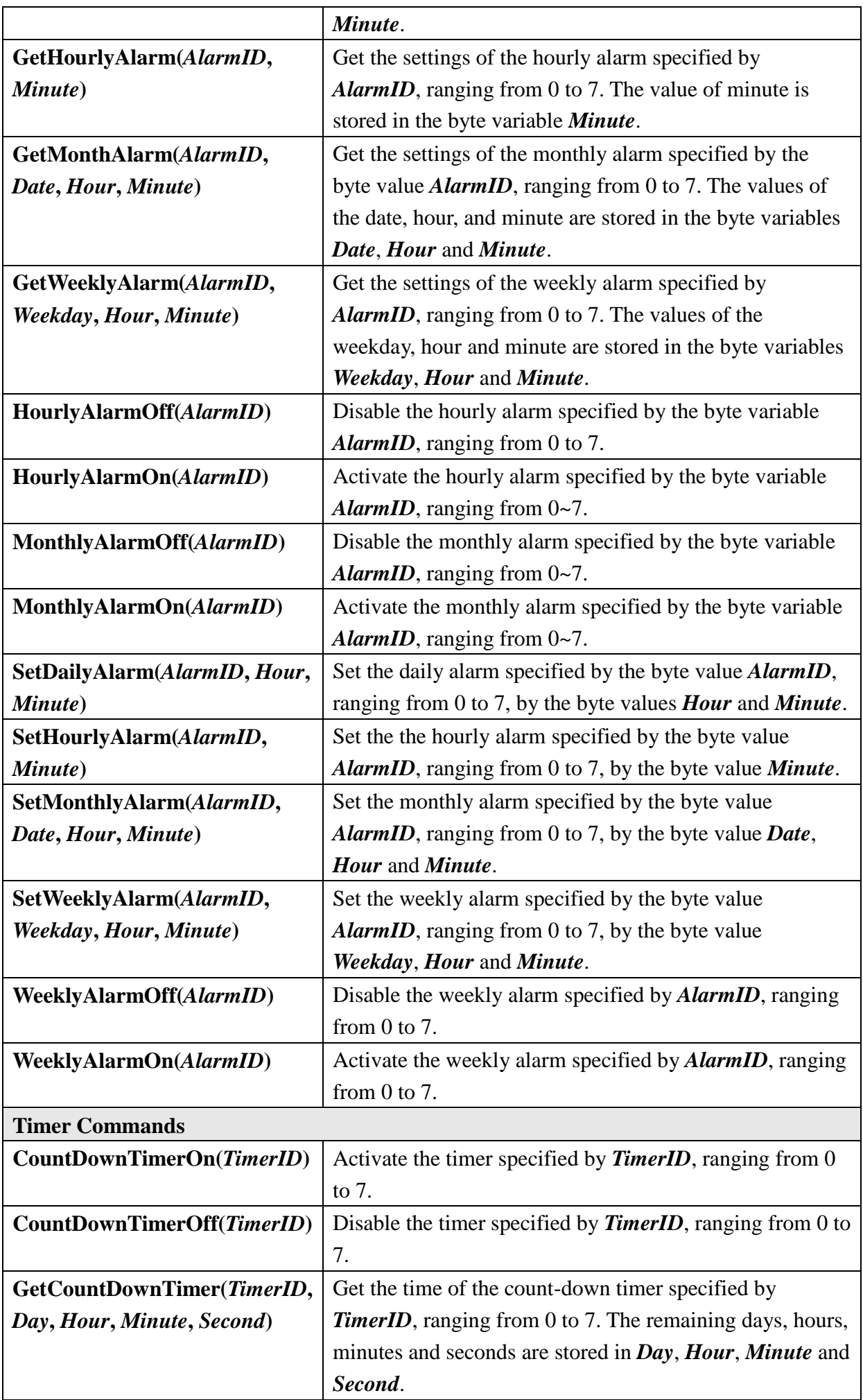

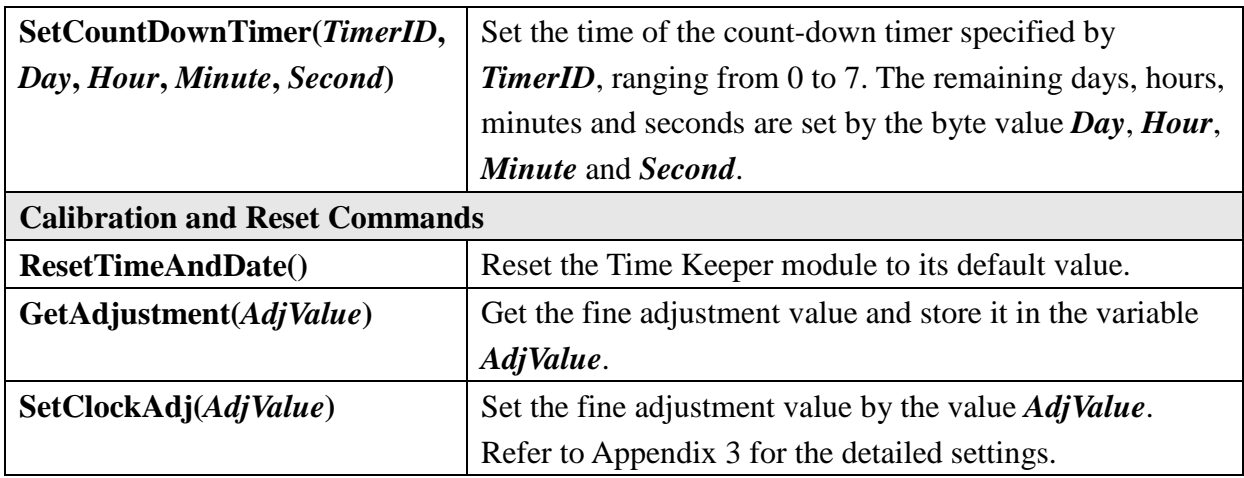

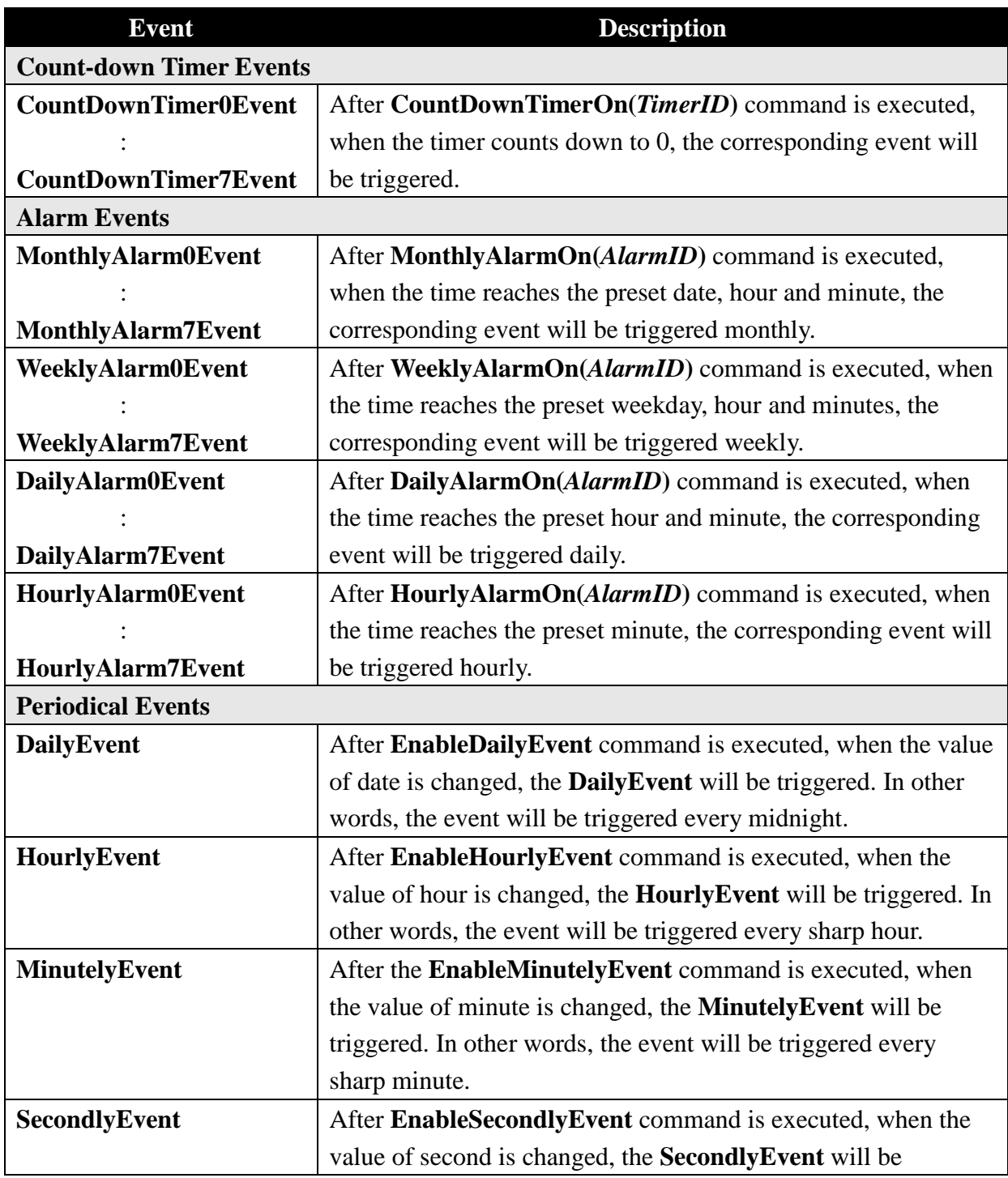

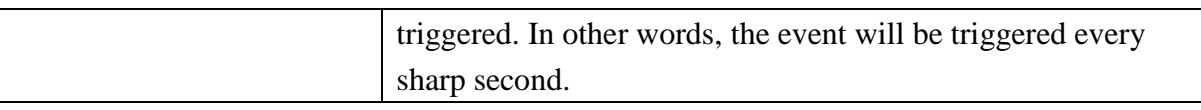

#### **Example Program:**

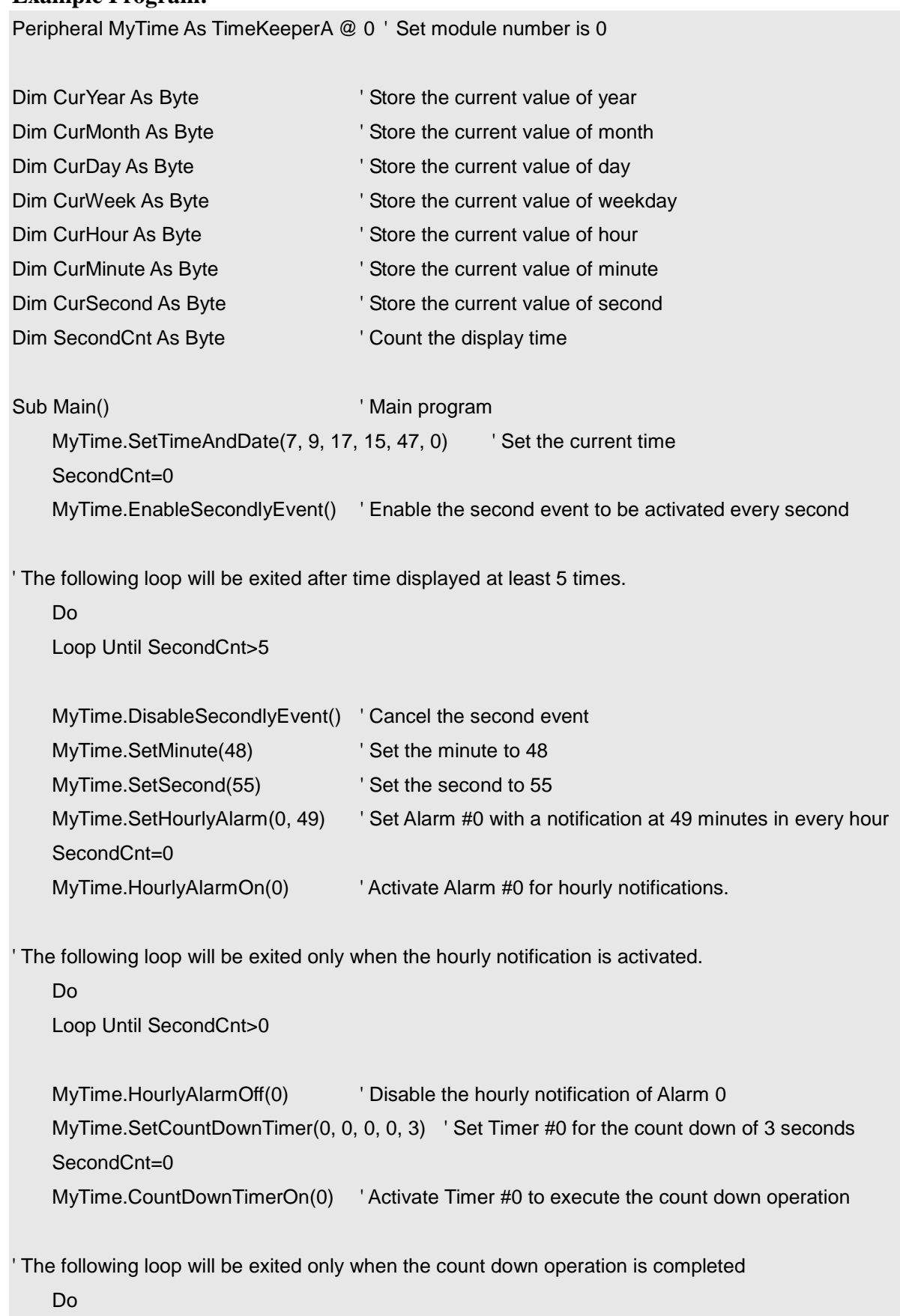

Loop Until SecondCnt>0

```
 MyTime.CountDownTimerOff(0) ' Disable Timer #0
End Sub
```

```
Event MyTime.SecondlyEvent()
```
MyTime.GetTimeAndDate(CurYear,CurMonth,CurDay,CurWeek,CurHour,CurMinute,CurSecond) ' Get the current time Debug CurYear, "/", CurMonth, "/", CurDay, " ", CurHour, ":", CurMinute, ":", CurSecond, CR SecondCnt+=1

End Event

Event MyTime.HourlyAlarm0Event() Debug "It is 49 minutes now.", CR SecondCnt+=1

End Event

Event MyTime.CountDownTimer0Event() Debug "Count down 3 seconds.", CR SecondCnt+=1 End Event

# **Appendix**

- 1. Known Problems:
	- When using SetHour to set the hour, if the Pause command is used to temporarily stop for a short time interval and then the hour value is acquired by GetHour, sometimes an incorrect value will occur.

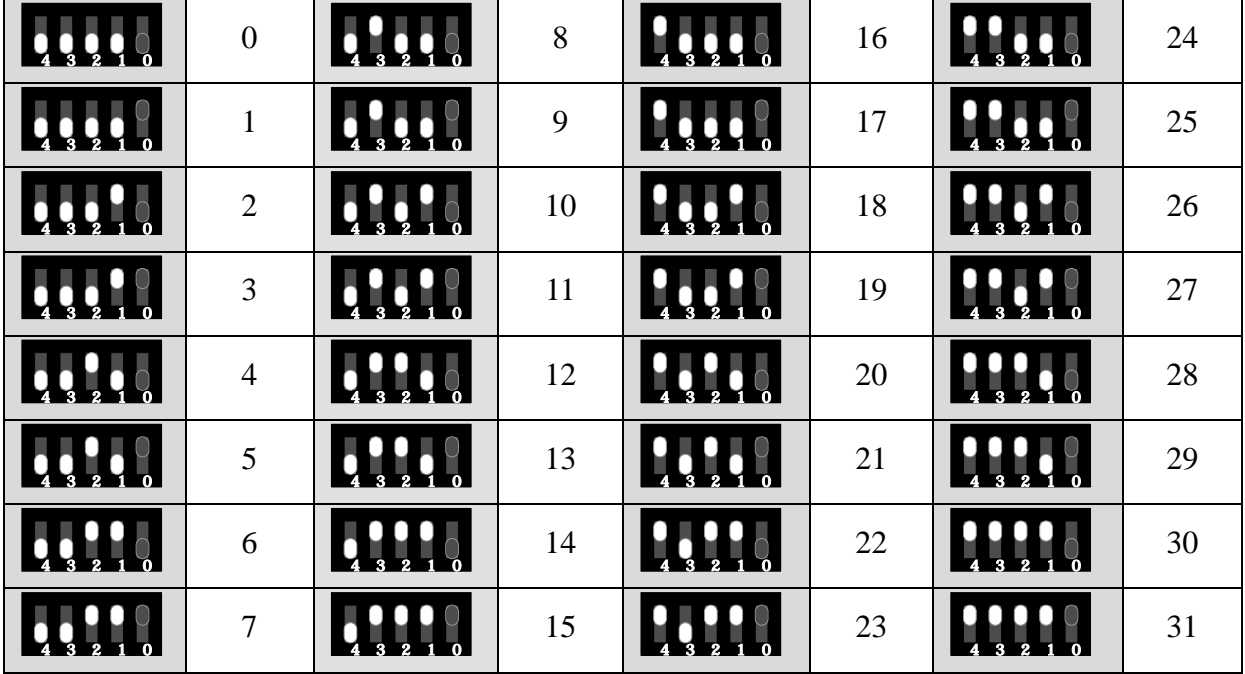

2. Module ID Setting Table:

# 3. Time Calibration Formula:

To use SetClockAdj to perform a fine calibration of the time difference for a more accurate time setting, use the SetTimeAndDate command to set the Time Keeper module to the available precise time (such as from the time reporting station) and then record the Time to perform the setting operation. Then keep the Time Keeper module unchanged for a time period and observe the difference between the time read from the Time Keeper module and the current time. The parameters can be calculated as following.

Total test time = setting time – currently measured time (in seconds) Current time difference = time measured by Module – actual time (in seconds) PPM value  $=$  (Current time difference/Total test time)  $*$  1000000 (Note 1)

If the time different is positive, the input value should be 128 minus the nearest integer of (PPM value/3.052).

If the time difference is negative, the input value should be the positive nearest integer of (PPM value/3.052) + 1.

Note 1:

The allowed range for the fine adjustment is limited in a way that the PPM value should be within the range from -195.3 to 192.2. If the calculated time difference exceeds this range, it is not possible to adjust the accurate time with the fine adjustment value.